## **Google Partners**

**Indicazioni per l'uso del badge per il programma Google Partners** 

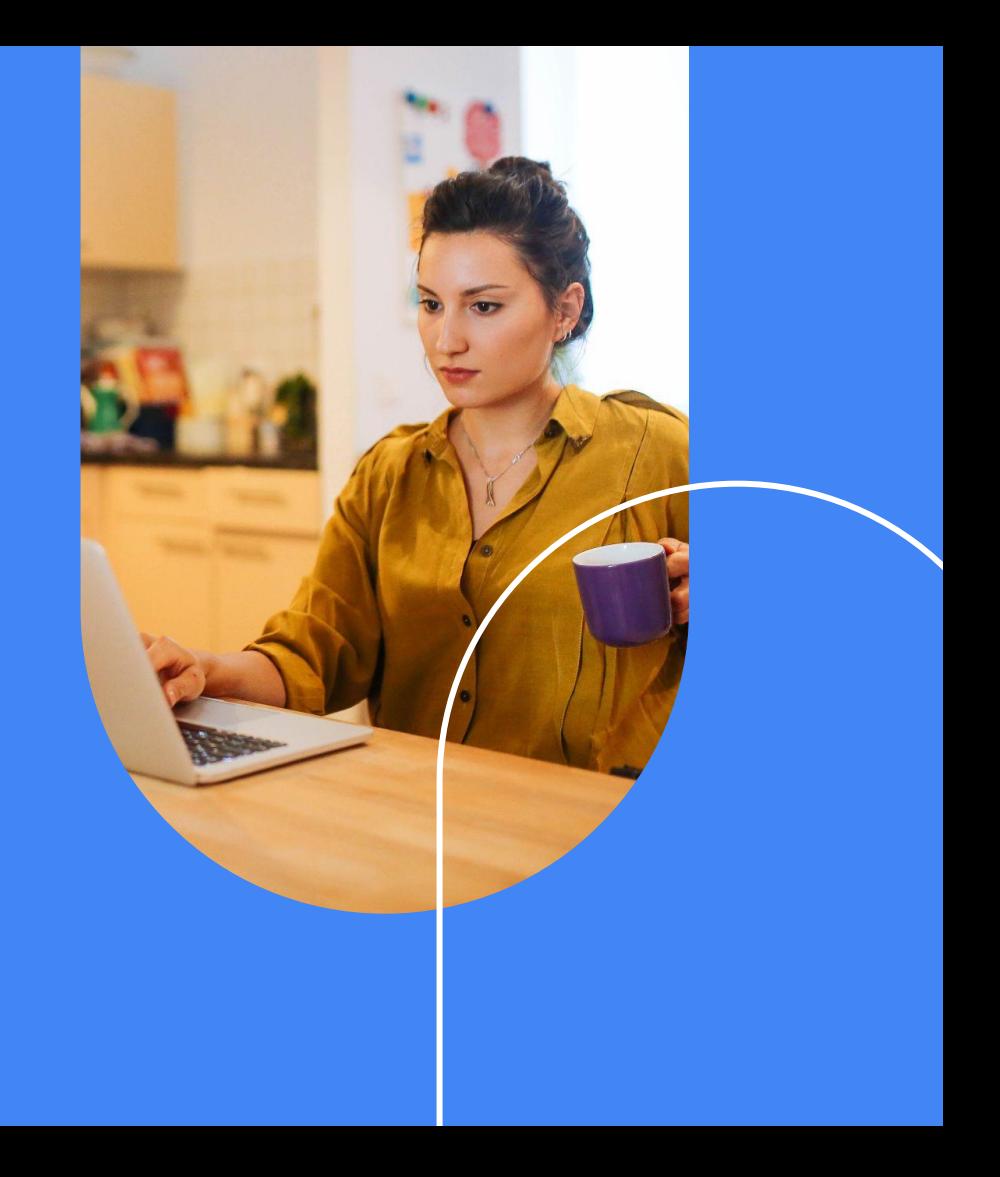

# <sup>[01](#page-3-0)</sup> [Introduzione](#page-2-0)

## <sup>[02](#page-4-0)</sup> [Come accedere al badge e utilizzarlo](#page-4-0)

#### [Accedere al badge](#page-5-0)

[Come utilizzare gli asset del badge](#page-6-0)

[Implementazione del badge](#page-7-0)

[Dove utilizzare il badge](#page-8-0)

[Uso improprio – Manipolazione del badge](#page-9-0)

[Uso improprio – Visualizzazione dell'asset del badge](#page-10-0)

[Come non utilizzare il badge](#page-11-0)

[Indicazioni sul collegamento del badge](#page-12-0) 

[Assistenza](#page-13-0)

<span id="page-2-0"></span>01

# Introduzione

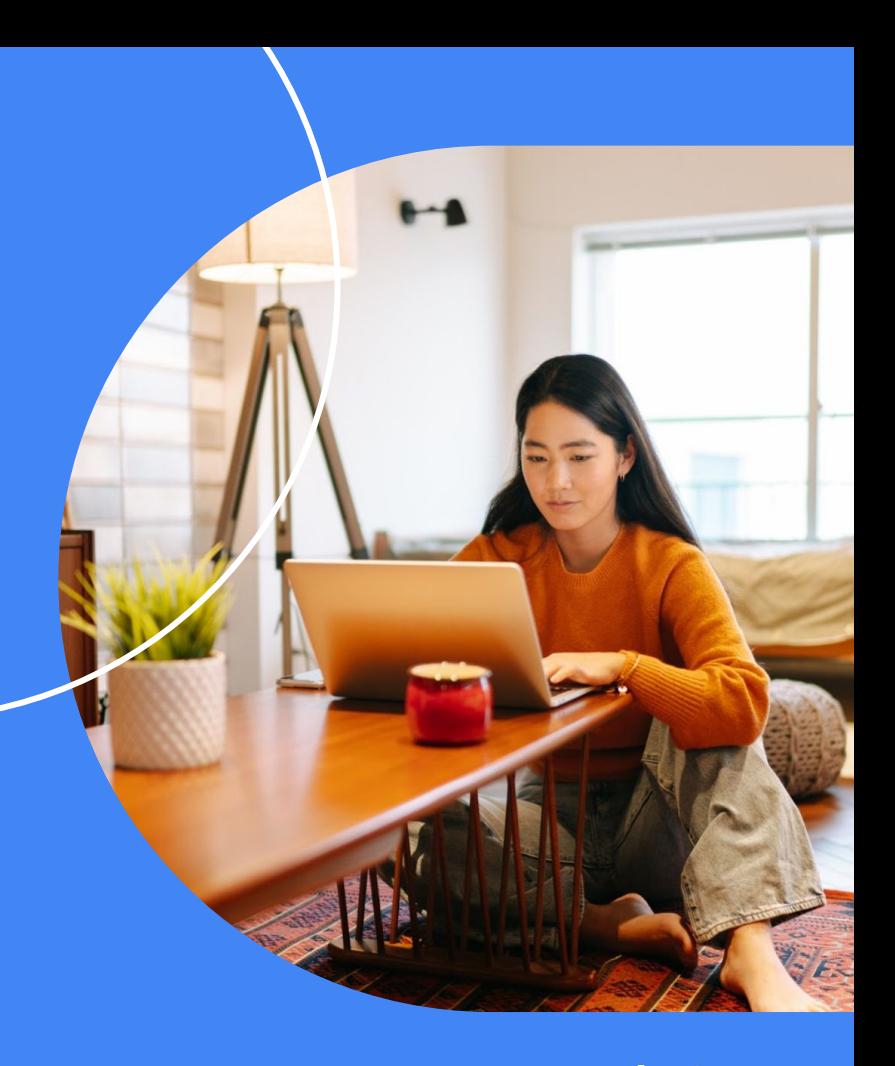

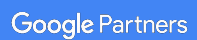

## <span id="page-3-0"></span>Contenuti di questa guida Badge Partner e Premier Partner legacy validi fino a febbraio 2022

Che tu sia un Partner o un Premier Partner, questa guida ti fornisce informazioni su come mostrare il badge nei tuoi materiali di marketing e online ai clienti e al settore.

Ti invitiamo ad acquisire familiarità con i contenuti di questa guida. Come nostro stimato partner, saremo felici di supportare la tua crescita e il tuo successo duraturo.

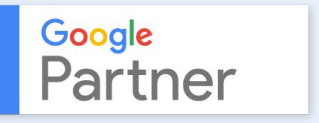

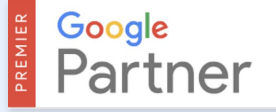

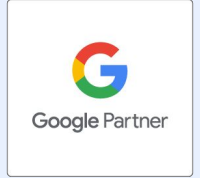

Nuovo badge Partner valido a partire da giugno 2021

PRESTO DISPONIBILE

Nuovo badge Premier Partner valido a partire da febbraio 2022

**Google Partners** 

## <span id="page-4-0"></span>Come accedere al badge e utilizzarlo 02

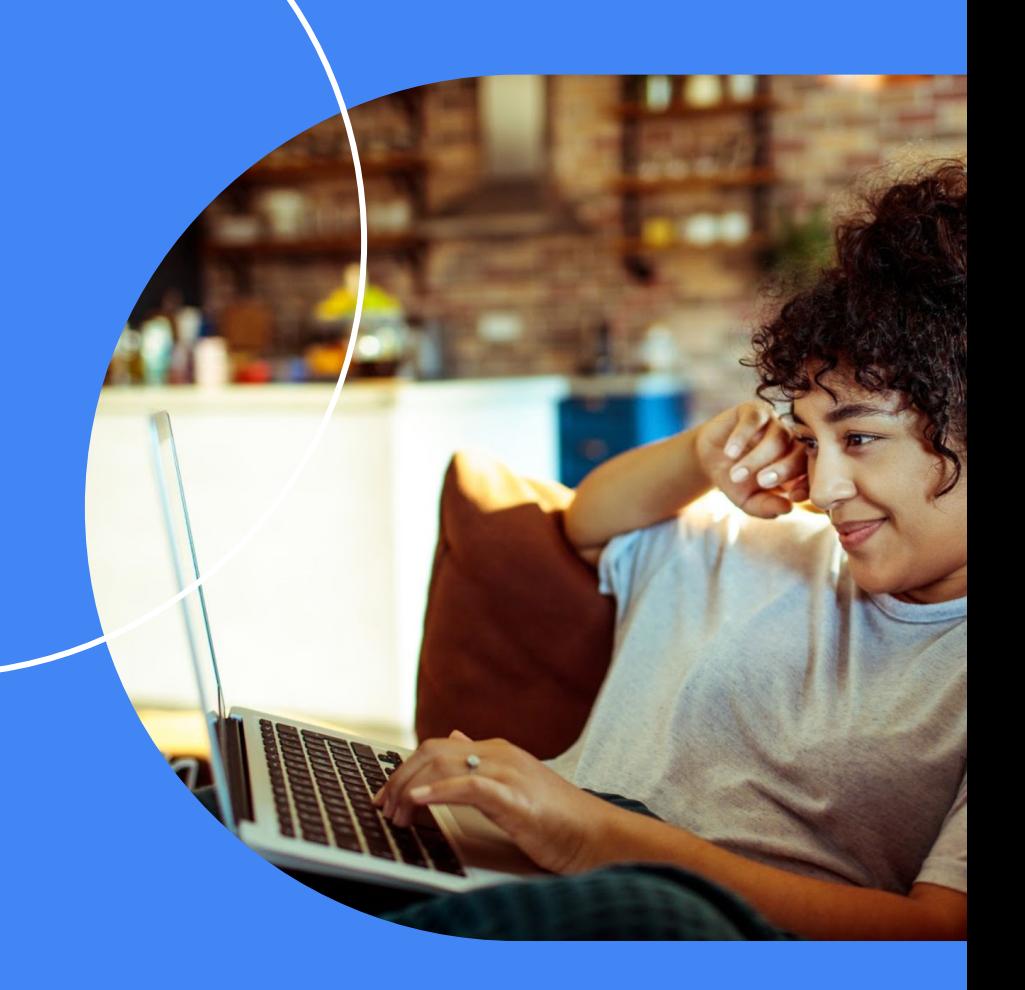

Google Partners

### <span id="page-5-0"></span>**ACCESSO AL BADGE** Accedere al badge

### Se la tua azienda soddisfa i nuovi requisiti per i partner di Google

Potrai vedere il tuo nuovo badge Partner nella sezione "Asset del badge" nella [pagina](https://adwords.google.com/aw/partners/badgestatus) [dello stato del badge](https://adwords.google.com/aw/partners/badgestatus).

#### Se sei già un partner di Google, ma non hai ancora soddisfatto i nuovi requisiti

Potrai vedere il tuo badge Partner legacy nella pagina dello stato del badge e potrai continuare ad utilizzarlo sul tuo sito web e nei materiali di marketing fino a tutto febbraio 2022.

### Se sei già un Premier Partner

Ti consigliamo di continuare ad utilizzare il badge Premier Partner legacy sul tuo sito web e sui materiali di marketing fino a tutto febbraio 2022. Se hai bisogno di aiuto per accedere ai tuoi asset Premier Partner, [contattaci](https://support.google.com/google-ads/gethelp).

A partire da febbraio 2022, il nuovo badge Premier Partner verrà assegnato alle aziende che soddisfano i nuovi [requisiti dei partner](https://support.google.com/google-ads/answer/9702452) e che fanno parte del 3% dei partner più prestigiosi di ciascun paese. Fino a quel momento potrai continuare a utilizzare il tuo badge Premier Partner legacy.

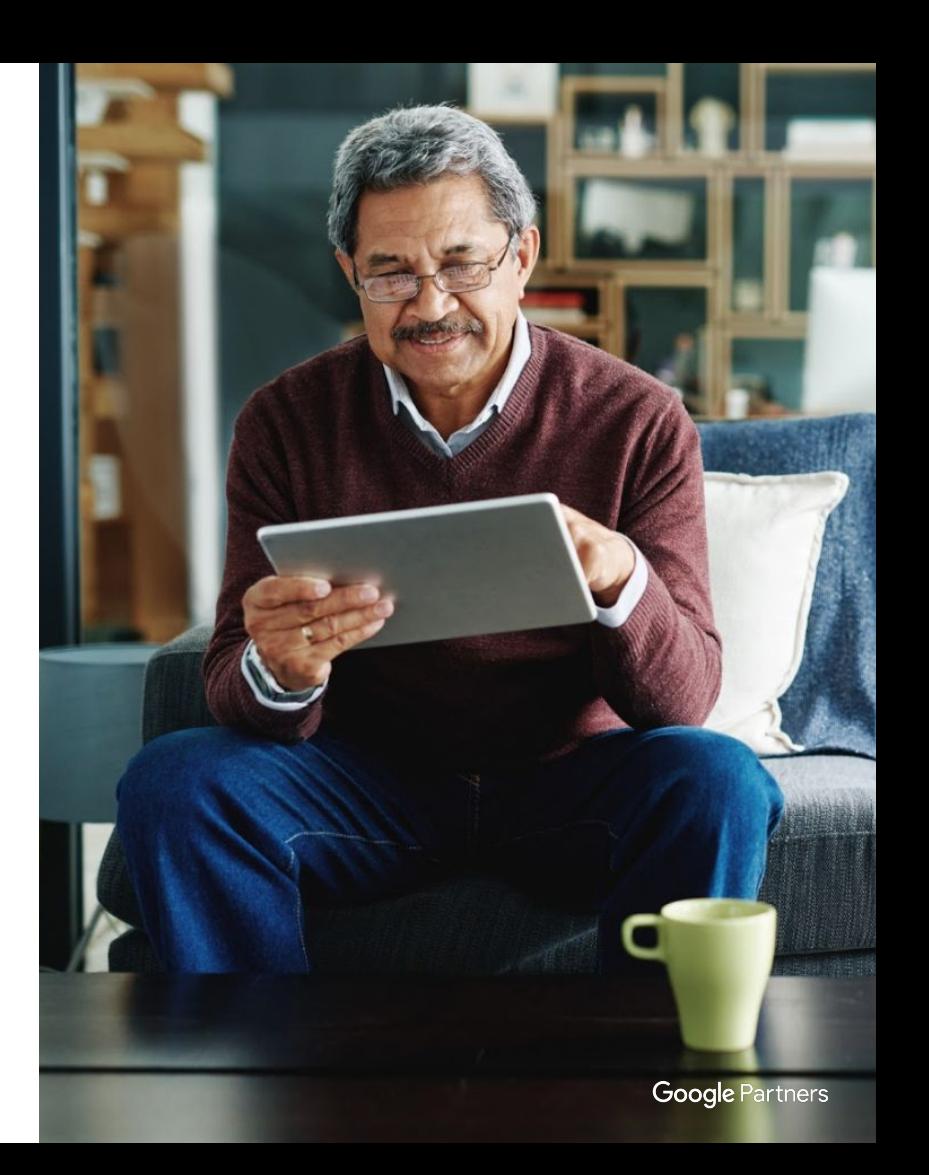

## <span id="page-6-0"></span>Come utilizzare gli asset del badge **UTILIZZO DEL BADGE**

#### **Asset del badge per i tuoi materiali di marketing**

La cartella scaricata nella sezione "Asset del badge" nella [pagina dello stato del badge](https://adwords.google.com/aw/partners/badgestatus) contiene file .eps, .jpg e .png. Utilizzali per i materiali stampati (CMYK) e asset digitali selezionati (RGB), ad esempio nelle firme delle e-mail e nei PDF.\*

Asset del badge per il tuo sito web

Utilizza lo snippet HTML fornito per aggiungere il badge al tuo sito web.\*

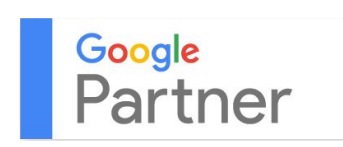

Badge Partner legacy **Nuovo badge Partner** 

Google Partner

\* Non puoi mostrare il badge Partner o Premier Partner su qualsiasi sito web o articolo che viola qualsivoglia legge o regolamento o le [norme pubblicitarie di Google.](https://support.google.com/adspolicy/answer/6008942?hl=it).

### <span id="page-7-0"></span>**UTILIZZO DEL BADGE** Implementazione del badge

#### Posizionamento e dimensioni per i badge legacy

Stampa: mantieni una larghezza di almeno 0,7 centimetri per l'uso su materiale stampato. Utilizza le lettere "rt" della parola "Partner" come spaziatura minima.

Digitale: mantieni una larghezza di almeno 50 pixel e utilizza le lettere "rt" della parola Partner come riferimento per la distanza minima di spaziatura.

#### Posizionamento e dimensioni per i nuovi badge

Stampa: mantieni un'altezza di almeno 1,9 centimetri per l'uso su materiale stampato. Utilizza 1/3 della "G" maiuscola come spaziatura minima.

Digitale: mantieni un'altezza di almeno 100 pixel e utilizza 1/3 della "G" maiuscola come spaziatura minima.

#### **Stampa:** 1,9 cm **Digitale:** 100 px

**Stampa:** 0,7 cm **Digitale:** 50 px

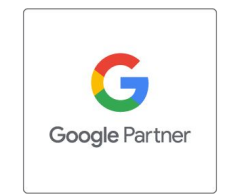

Google<br>Partner

Dimensioni minime

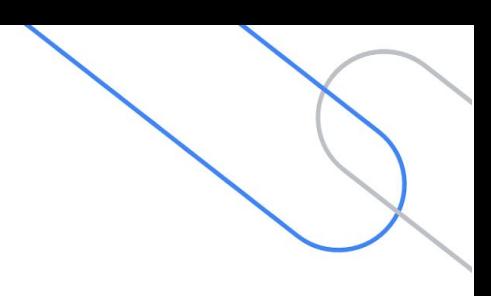

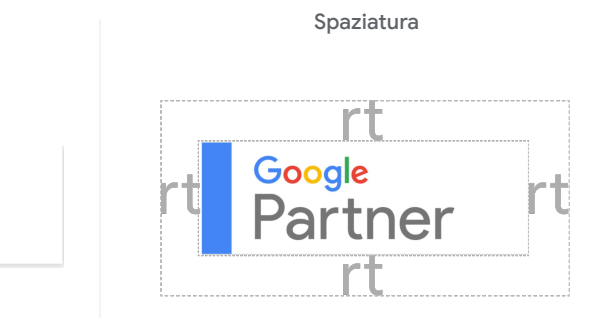

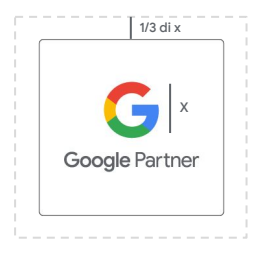

## <span id="page-8-0"></span>Dove utilizzare il badge **UTILIZZO DEL BADGE**

- Utilizza il badge Partner o Premier Partner sui  $\mathbf{d}_{\mathbf{I}}$ materiali di marketing della tua azienda (sito web, pagine di social media, e-mail e così via) per indicare che hai ottenuto lo stato di partner di Google o Premier Partner.
	- Non mostrare il badge Partner o Premier Partner su qualsiasi sito web o articolo che viola qualsivoglia legge o regolamento o le [norme pubblicitarie di Google.](https://support.google.com/adspolicy/answer/6008942?hl=it)

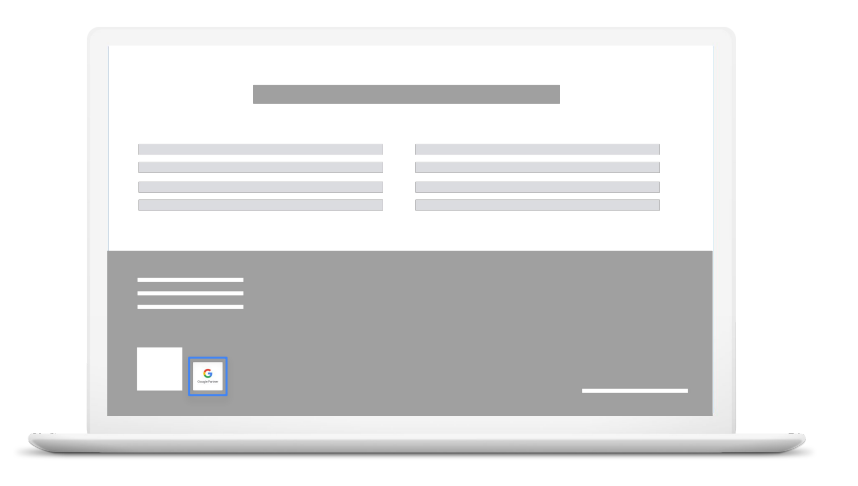

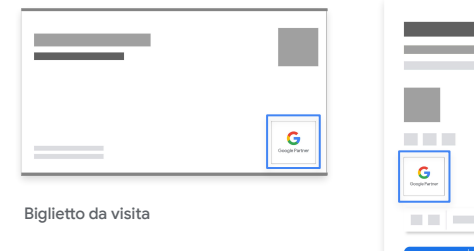

Sito web dell'azienda

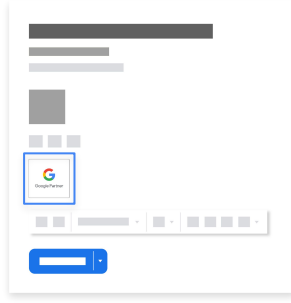

Firma dell'e-mail aziendale

## <span id="page-9-0"></span>**UTILIZZO DEL BADGE** Uso improprio – Manipolazione del badge

Queste linee guida si applicano ai badge Partner e Premier Partner sia legacy che nuovi.

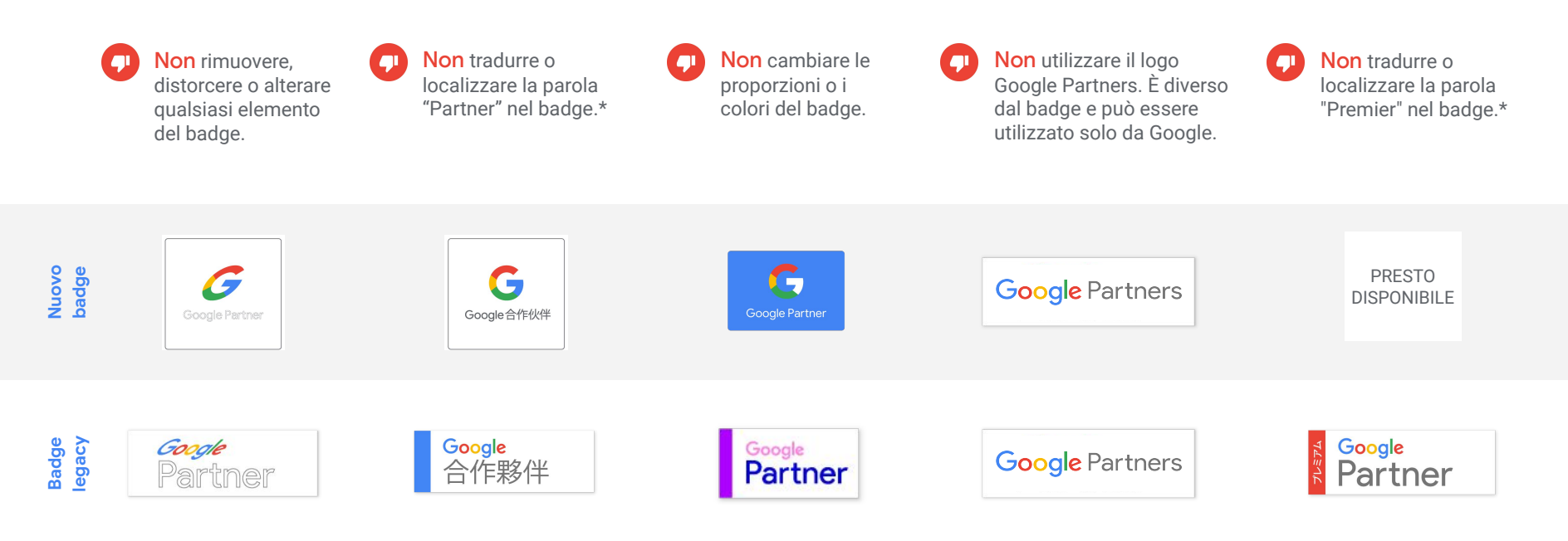

\* Puoi utilizzare le versioni tradotte di "Partners" o "Premier" solamente nei testi, ma non nel badge. "Google" resta sempre invariato.

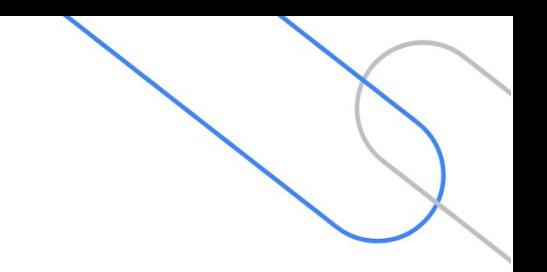

## <span id="page-10-0"></span>**UTILIZZO DEL BADGE** Uso improprio – Visualizzazione dell'asset del badge

Queste linee guida si applicano ai badge Partner e Premier Partner sia legacy che nuovi.

#### Firma dell'e-mail aziendale Sito web dell'azienda

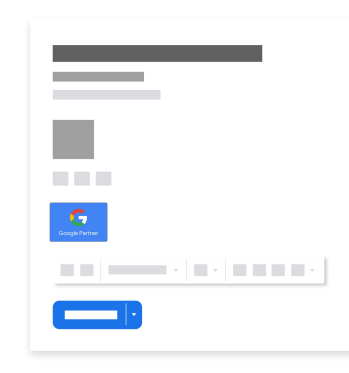

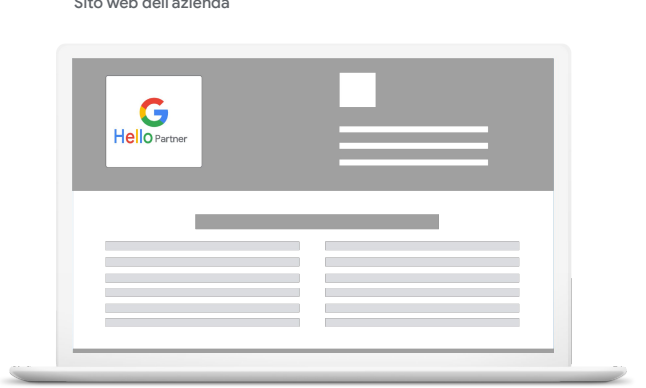

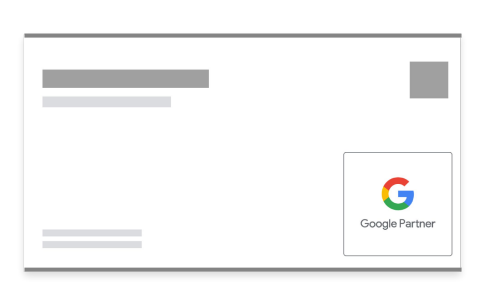

Biglietto da visita

Non modificare il design del badge per l'uso nella firma delle e-mail aziendali o in altri materiali.

Non imitare il design del badge o del sito web Google Partners per il sito web della tua azienda o altri canali o materiali.

Non fare apparire il badge più grande o più in evidenza del logo dell'azienda.

### <span id="page-11-0"></span>**UTILIZZO DEL BADGE** Come non utilizzare il badge

- Non esporre il badge fino a quando non avrai ottenuto l'idoneità allo stato di partner di Google o Premier Partner.
- Non mostrare il badge in un modo che Google, a proprio insindacabile giudizio, ritenga fuorviante, diffamatorio, illecito, calunnioso, dispregiativo, osceno o altrimenti discutibile.
- Non isolare il badge con il nome dell'attività, del dominio, del prodotto o servizio che offri, né nel logo, nel design, nello slogan o in altri marchi.
	- Non mostrare il badge su siti che violano la legge, le norme di Google o che presentano materiale per adulti.
- Non utilizzare il badge in modalità diverse da quelle indicate nelle presenti linee guida. Il mancato rispetto di queste istruzioni costituirà una violazione dei [Termini di servizio](http://www.google.com/partners/#p_tos) del programma Google Partners.

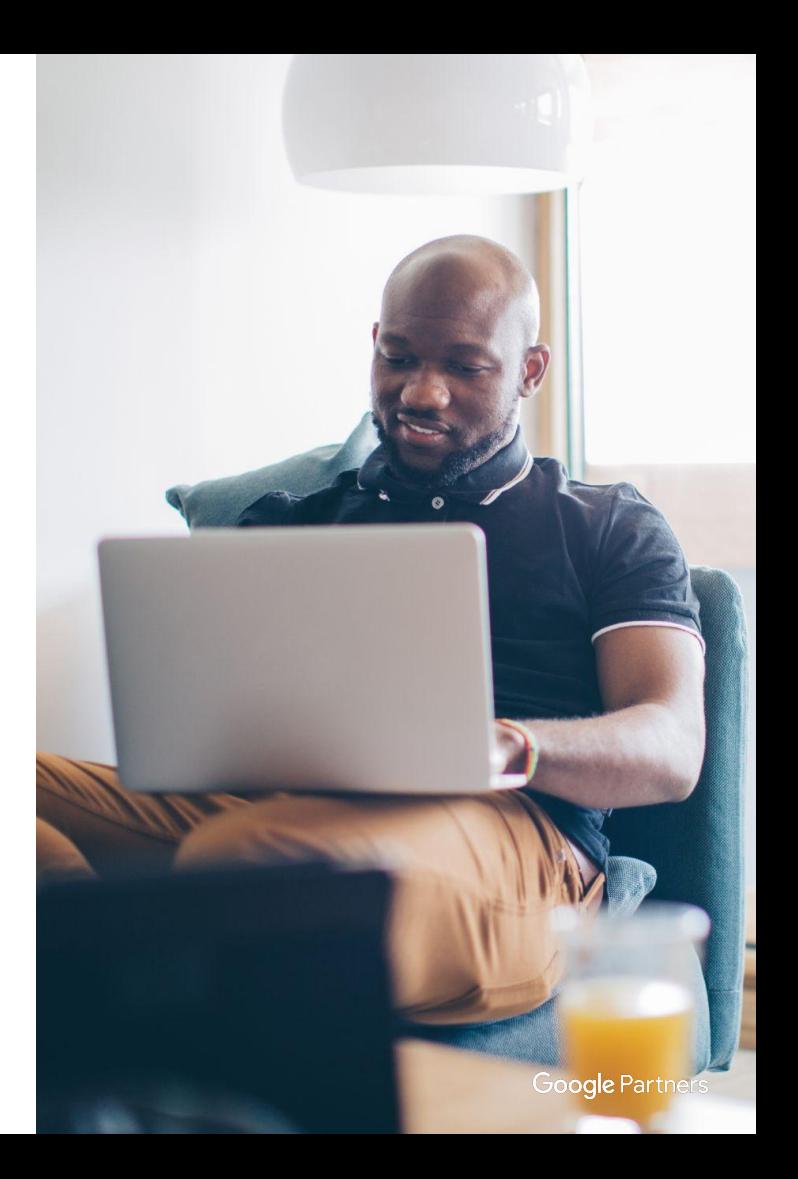

#### <span id="page-12-0"></span>**UTILIZZO DEL BADGE**

## Indicazioni sul collegamento del badge

#### **Badge Partner legacy e nuovi**

Se utilizzi lo snippet HTML fornito, il tuo badge Google Partner si collegherà automaticamente alla pagina profilo dell'azienda.

#### **Badge Premier Partner legacy**

Se soddisfi i nuovi requisiti per i partner, la pagina del profilo della tua azienda non rifletterà il tuo stato attuale di Premier Partner. Per questo, puoi utilizzare gli asset del badge per i materiali di marketing sul tuo sito web invece dello snippet HTML se non vuoi che il tuo badge sia collegato alla pagina del profilo dell'azienda.

Se stai ancora lavorando per soddisfare i nuovi requisiti per i partner, puoi mantenere il tuo badge collegato alla pagina del profilo dell'azienda utilizzando lo snippet HTML fornito.

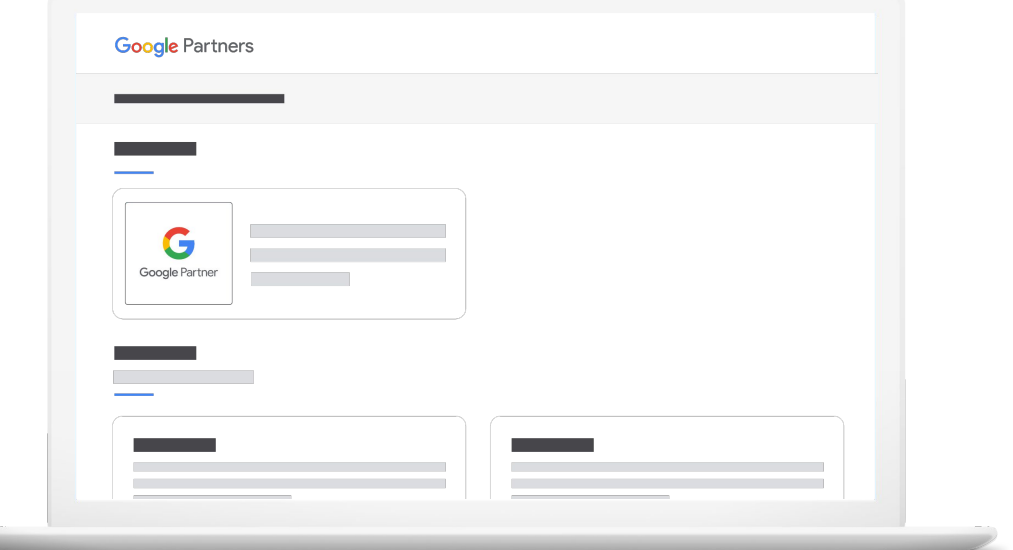

## <span id="page-13-0"></span>**2 ASSISTENZA** Siamo a tua disposizione

Se hai domande sulle informazioni condivise in questa guida, [contattaci](https://support.google.com/google-ads/gethelp).

Per ulteriori informazioni su come soddisfare i requisiti Google Partner e conservare il tuo badge, visita la nostra *[piattaforma](https://www.google.com/partners/resourceshub?utm_source=partners&utm_medium=pdf&utm_campaign=badge-guidance)* [online](https://www.google.com/partners/resourceshub?utm_source=partners&utm_medium=pdf&utm_campaign=badge-guidance) progettata per fornirti indicazioni e risorse utili in un unico posto.

Grazie di essere un partner prezioso,

**Il team di Google Partners**

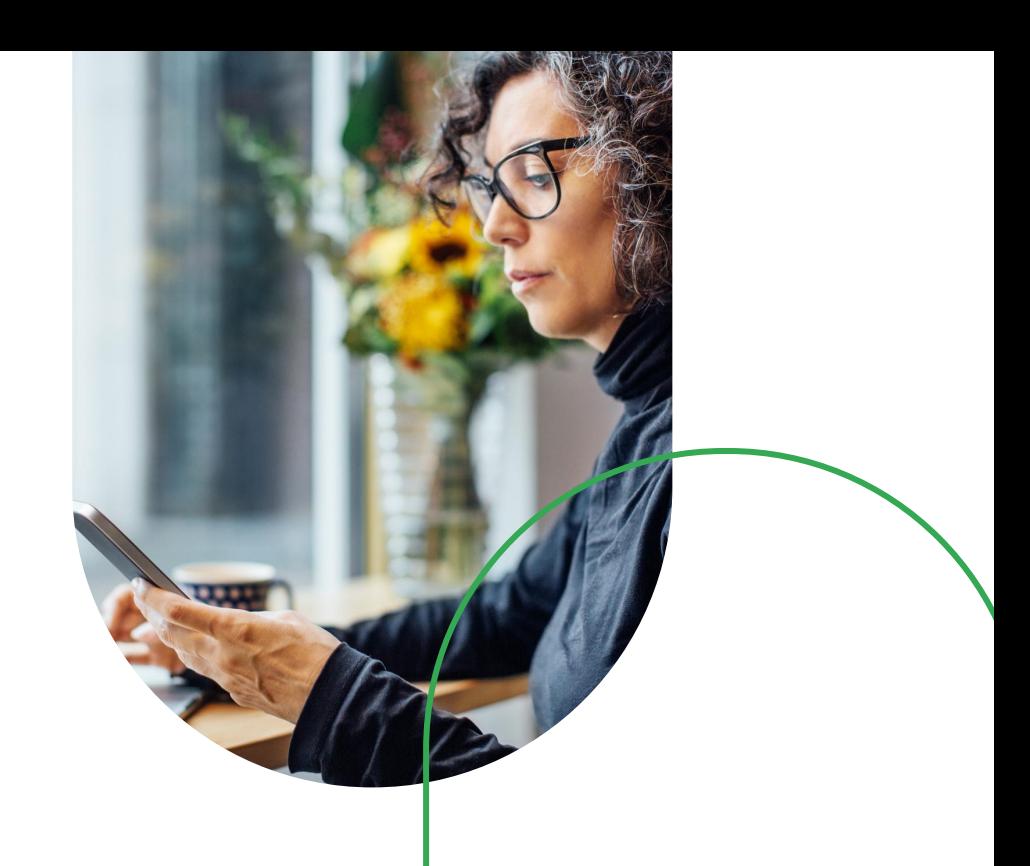

# Grazie

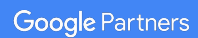